## **[Link Personal Account](https://enterprise.lastpass.com/getting-started/link-personal-account/)**

The Link Personal Account option now allows LastPass Enterprise users to link their Personal LastPass Accounts with their Enterprise Accounts. This enables users to access their personal LastPass entries while using their Enterprise Account, all while keeping the two accounts separate.

## **Setting Up Your Linked Account**

To set up a Linked Personal Account, log in to the LastPass browser extension with your Enterprise credentials. Go to the LastPass Plug-In Icon -> My LastPass Vault, and click on the "Link Personal Account" link on the left-hand actions menu. Follow the prompts.

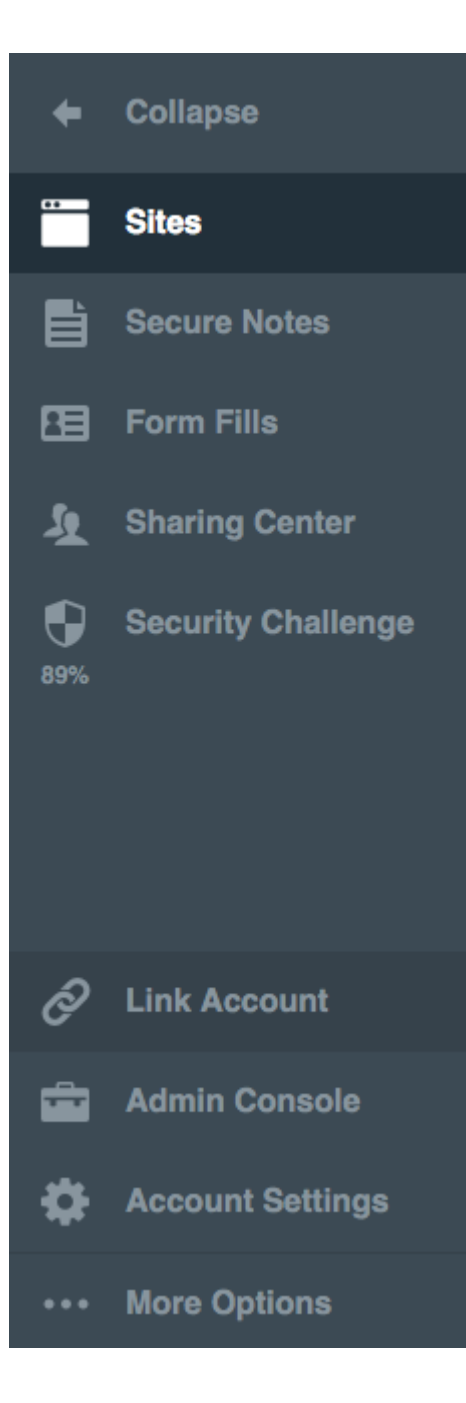

- Once linked, the user's personal account will appear in their Enterprise Account as a separate folder in the account under the personal username/email address.
- The data that is stored in a linked personal account is entirely the property of the end user, not the Enterprise. There is no circumstance under which an Enterprise Admin can access any data in a user's linked personal account. No login events from the personal linked account will be logged in the Enterprise reporting. Upon termination of the Enterprise account, the user's Personal account will

remain intact and untouched, and available for continued use by the employee.

- This personal folder is treated as a Shared Folder between the Enterprise Account and Personal Account, and is subject to the same restrictions and properties that a Shared Folder is limited to. These restrictions can be read about at the [Shared Folders](https://enterprise.lastpass.com/enterprise-administration-basics/shared-folders/) [page](https://enterprise.lastpass.com/enterprise-administration-basics/shared-folders/).
- Data can be moved from the Personal Linked Account Folder to the Enterprise Folder, and vice versa. Click here to learn more about [migrating data between](https://enterprise.lastpass.com/getting-started/migrate-data/) [accounts.](https://enterprise.lastpass.com/getting-started/migrate-data/)

## **Unlinking the Accounts**

If at anytime you wish to unlink a personal account from an Enterprise account, you can do it two ways:

1. From within the Enterprise Account: Vault > Left menu > Remove More Options > Advanced > Remove Linked Personal Account.

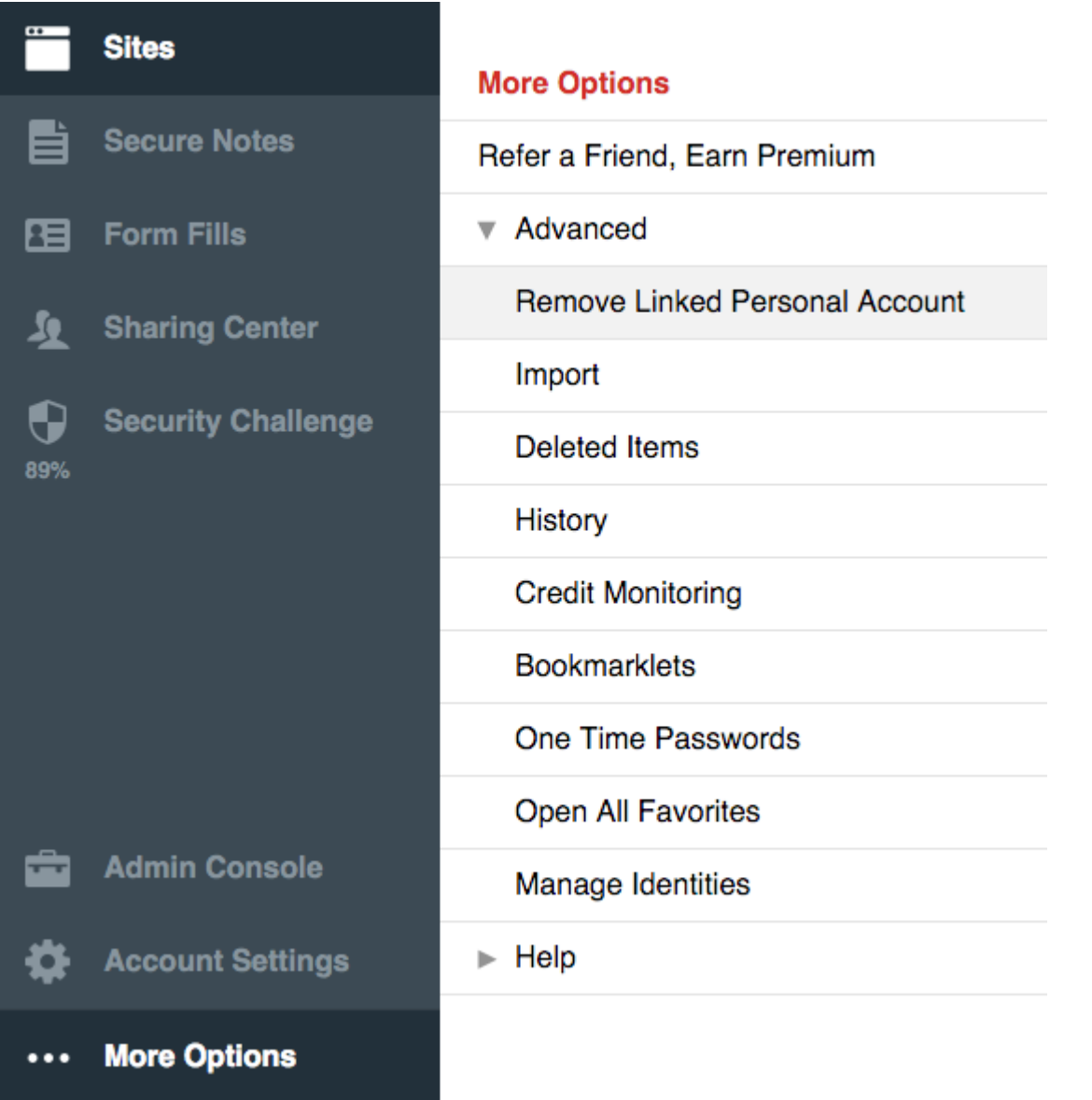

2. From the personal account: Vault > Account Settings > Show Advanced Settings > Unlink Account From Enterprise

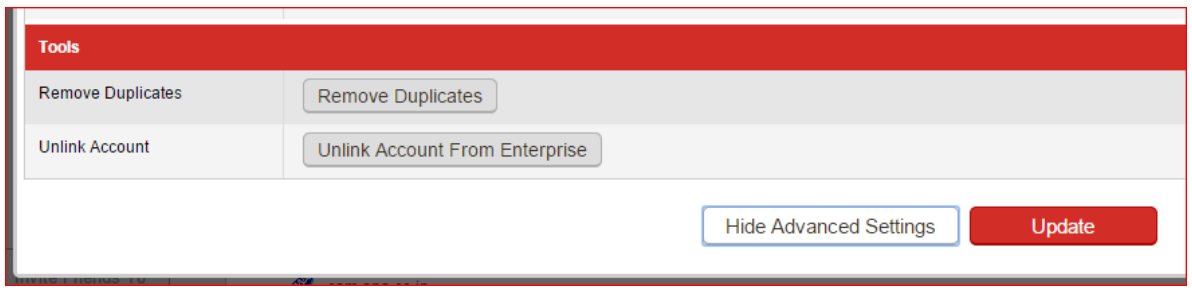

3. If an Admin uses the policy [Super Admin Master](https://enterprise.lastpass.com/removing-users-from-your-enterprise/) [Password reset](https://enterprise.lastpass.com/removing-users-from-your-enterprise/) on the account, the Personal account will automatically unlink.

## **Policies involving Linked Personal Accounts**

**Prohibit Linking Personal Account:** Disallow linking of personal account into your enterprise account.

**Prohibit Updating Personal Account:** Disallow adding/updating/deleting of personal account data when it is linked through your enterprise account.

**Setting Default Account for New Sites:** If this policy is in place, and a user has a linked personal account, sites will be saved to the personal account by default, unless the new site's URL matches a domain specified in the 'value' field below. Multiple domains can be separated by commas, e.g., aaa.com,bbb.com, etc.

**Recommend or Require Linked Personal Account:** When enabled, this policy will force each user to create a personal account that will be linked automatically to his/her Enterprise account. Existing personal account holders will be required to link their personal account. New users will enter their personal email address which will serve as the username for the account, while the master password will be the same for both accounts.

Enter a 1 to make this policy mandatory. It will continue to pop on every login until setup. Enter a 2 to allow the user to opt-out if desired.

**Save Personal Sites to Personal Vault:** When this policy is enabled, LastPass detects the username for every new site. If the username matches the master username for the Personal Linked Account (such as @gmail.com), the site will be saved directly to the personal vault by default.

If any other username is used for the site (such as @work.com or any non-email username), the site will be saved directly to the work vault by default. The user can override the LastPass personal account selection if needed.

Note: A personal LastPass vault must be linked to the user's work vault in order to auto-sort. Otherwise, all logins will save to the work vault by default. We recommend enabling the "Recommend or Require Linked Personal Account" policy in order to help automate this function for users.